## How to Self-Enroll in FinancialSmarts CashCourse Cohort 10 (2024-2025)

- 1. Open Blackboard: <a href="https://blackboard.umbc.edu">https://blackboard.umbc.edu</a>.
- 2. Next, use this link to self-enroll in the course. Note: You must have Blackboard open FIRST before using this self-enroll link or you will encounter an error.
- 3. Once the self-enroll page loads, click submit to proceed.

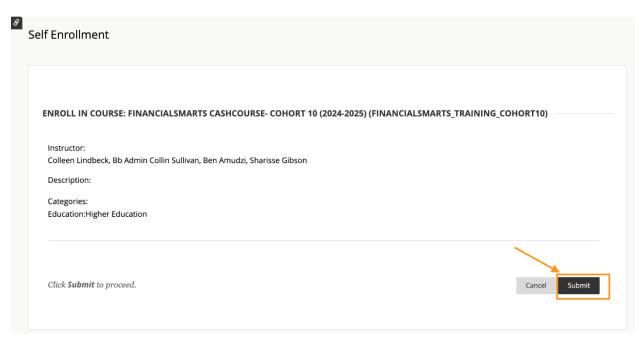

Image 1: Click submit to self-enroll in this training course.

- 4. On the next page, click OK to confirm enrollment.
- 5. The course will be immediately available.